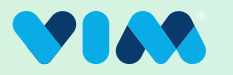

# **Vim Rx Assist - Technical Walkthrough**

### Recommendation Types

Start new medication: Albuterol (?)

Alternative<br>Breztri

Cost impact  $\odot$ 

 $\theta$ <sub>x</sub> Discontinue: Sprivia respimat  $\odot$ 

There are (6) possible recommendations that can appear between two different categories:

#### Changing Medications: Start, Discontinue, or Switch medications

Switch medication: Spriva Respimat ?

\$516

Pharmacist notes<br>Patient on Spiriva/Incruse; can reduce patient<br>medication burden and costs by switching to<br>Breztri.

 $\odot$ 

Changing Patient Regimen: Schedule, Dosage, or Administration Route.

> LAt Change dosage: Metformin 500mg suggesting moving to 2 tabs PM to reduce

> > Patient on 500mg BID; A1C still 8.1; recommend i<br><sub>r</sub> Suggested new administration route

 $\sqrt{3}$  Change administration route:

Testosterone Gel (?)

Cost impact  $\odot$  \$788

Gel not recommended for ABC - suggesting

Testosterone Injection

Pharmacist notes

moving to injection

G Change schedule: Metformin 500mg

Suggested new dosage Metformin 1000mg

Pharmacist notes

sleeping side effect

### Get Started

When Vim has medication recommendations, the Vim icon will light up and when clicked, reveal

the Rx Assist application icon.

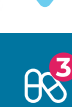

5

## Included information

Each recommendation card will show pharmacist approved information, such as:

> Suggested Adjustment Alternative medication name, new dosage, new admin route.

#### Cost Impact

Where applicable and cost data is available. Note: this is in reference to the impact to the total cost of care.

 $\omega$  ,  $\omega$  ,  $\omega$ 

Pharmacist notes

Additional context, suggestions, and other relevant information directly from the pharmacist in relation to the recommendation.

#### Review Recommendation

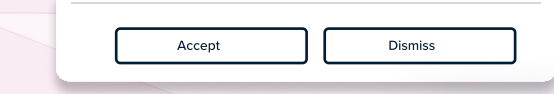

Each recommendation will show an Accept & Dismiss button. This allows users to provide feedback to the insurer on validity of the recommendations. If dismissed, the user will be asked for additional information:

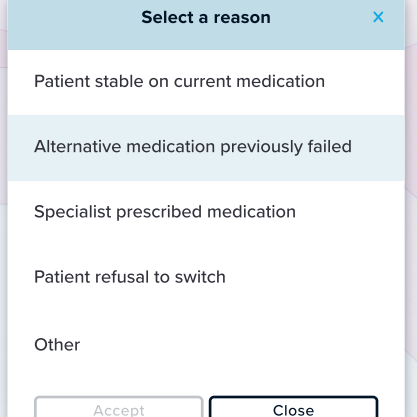

**Recommendation dismissed - Alternative** medication previously failed

> Recommendation accepted. Please make sure to properly document the relevant information in the EHR

Depending on the selection, a confirmation message will appear, then the provider can complete their workflow as normal within the chart.